# Hercules Muse Pocket configuration for DJUCED (Windows).

This document will explain how to configure your Hercules Muse Pocket USB soundcard so that it can perform properly with DJUCED 18°and 40°.

The following subjects will be covered:

- Installation
- Windows 8 / 7 / Vista configuration
- Speakers and headphone connections
- DJUCED 18° & 40° configuration

Before we start, we need to identify your model:

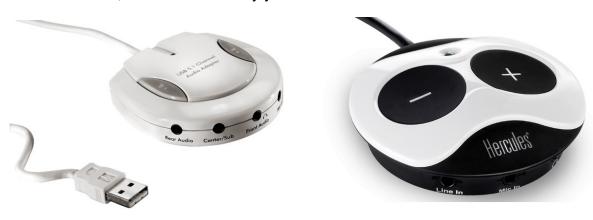

Muse XL Pocket LT3

#### **INSTALLATION**

**Muse Pocket LT** 

The **Hercules Muse Pocket LT** doesn't require the installation of any specific drivers. Simply connect it to a USB port of your computer, and Windows will automatically recognize and install generic drivers that will allow you to use the Muse Pocket LT with any multimedia applications.

The **Hercules Muse XL Pocket LT3** may require the installation of drivers specific to your operating system version. Since drivers are constantly evolving, the drivers on your installation CD-ROM may not be the very latest version. Please visit the Hercules support website (<a href="http://ts.hercules.com">http://ts.hercules.com</a>) to verify whether new drivers are available.

#### Windows 8 / 7 / Vista configuration

Once your soundcard is correctly installed, it needs to be configured so that all outputs will be accessible in DJUCED. You can do this from Windows audio properties:

- Open the Windows Control Panel and click on Sound.
- Select Playback Devices

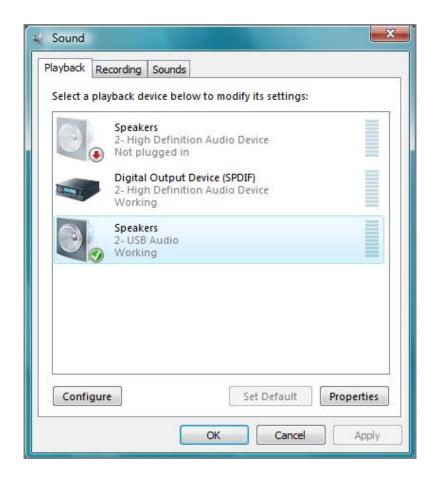

Many devices may be available. The **Muse Pocket LT** will appear as **USB Audio**, while the **Muse Pocket LT3** will appear by name.

Highlight the Muse Pocket, then, click **Configure.** This will launch the **Speaker Setup** wizard.

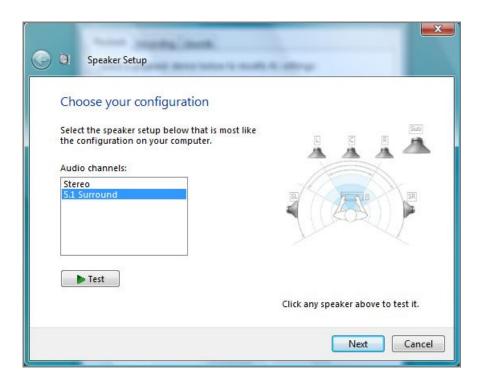

Select 5.1 Surround Audio channels and click on Next.

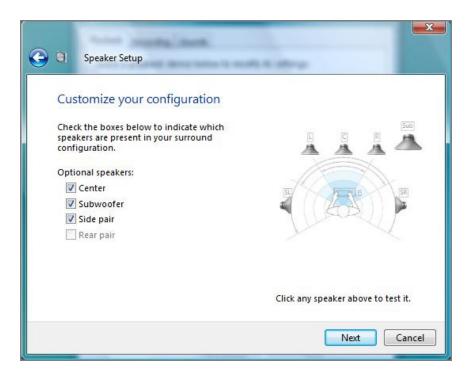

Proceed through the following steps, checking all available boxes each time, until the configuration is complete.

#### Speakers and headphone connections

Next, proceed to connecting your speakers and headphone to the Muse Pocket.

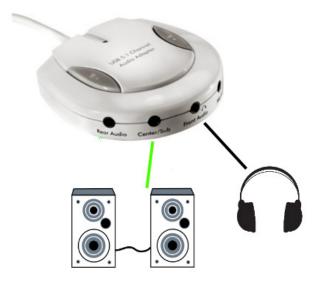

### Muse Pocket LT:

- Connect your speakers to the Center/Sub audio output.
- Connect your headphone to the FRONT audio Output.

### Muse XL Pocket LT3:

- Connect your speakers to the Center/Sub audio output.
- Connect your headphone to the **FRONT** audio Output.

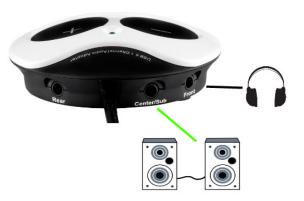

<u>Important:</u> <u>DO NOT</u> connect your headphone to the dedicated headphone output, as this will prevent all other outputs from working.

#### A note regarding 5.1 speakers systems:

- Only connect the FRONT (often coloured green) connector to the soundcard.
- Your system will probably need to be configured in **SURROUND** mode so that the sound can be heard on all speakers (Consult the speaker's user manual for more details).

## **DJUCED 18° / 40° configuration**

The last remaining step is to configure DJUCED to use your soundcard.

For **DJUCED 18°**, in the **Settings > Audio** menu, the configuration should look like this:

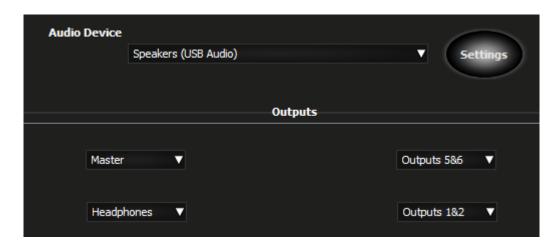

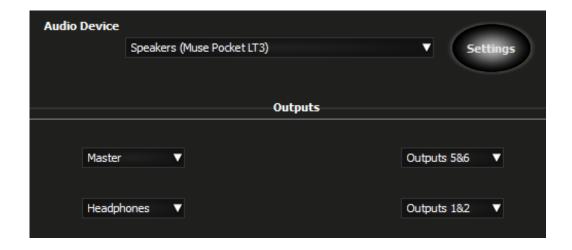

Audio Device: USB audio or Muse Pocket LT3

Master: Output 5&6

Headphone: Output 1&2

The process is the same when using **DJUCED 40°**, and the configuration should look like this:

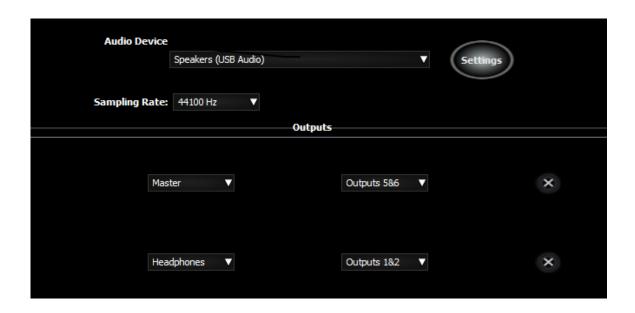

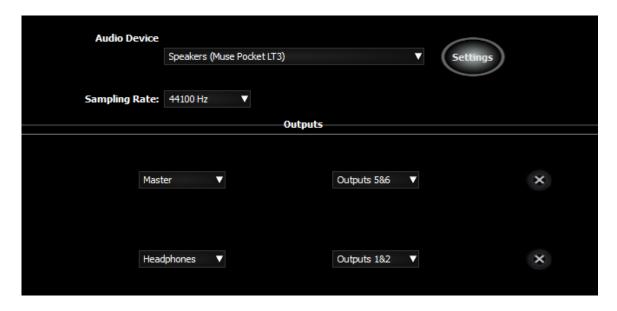

The configuration is now complete. The Hercules Muse Pocket USB soundcard is now ready to be used with DJUCED.